# <span id="page-0-0"></span>**restcli Documentation**

*Release 0.1.0*

**Dustin Rohde**

**Mar 10, 2021**

# **CONTENTS**

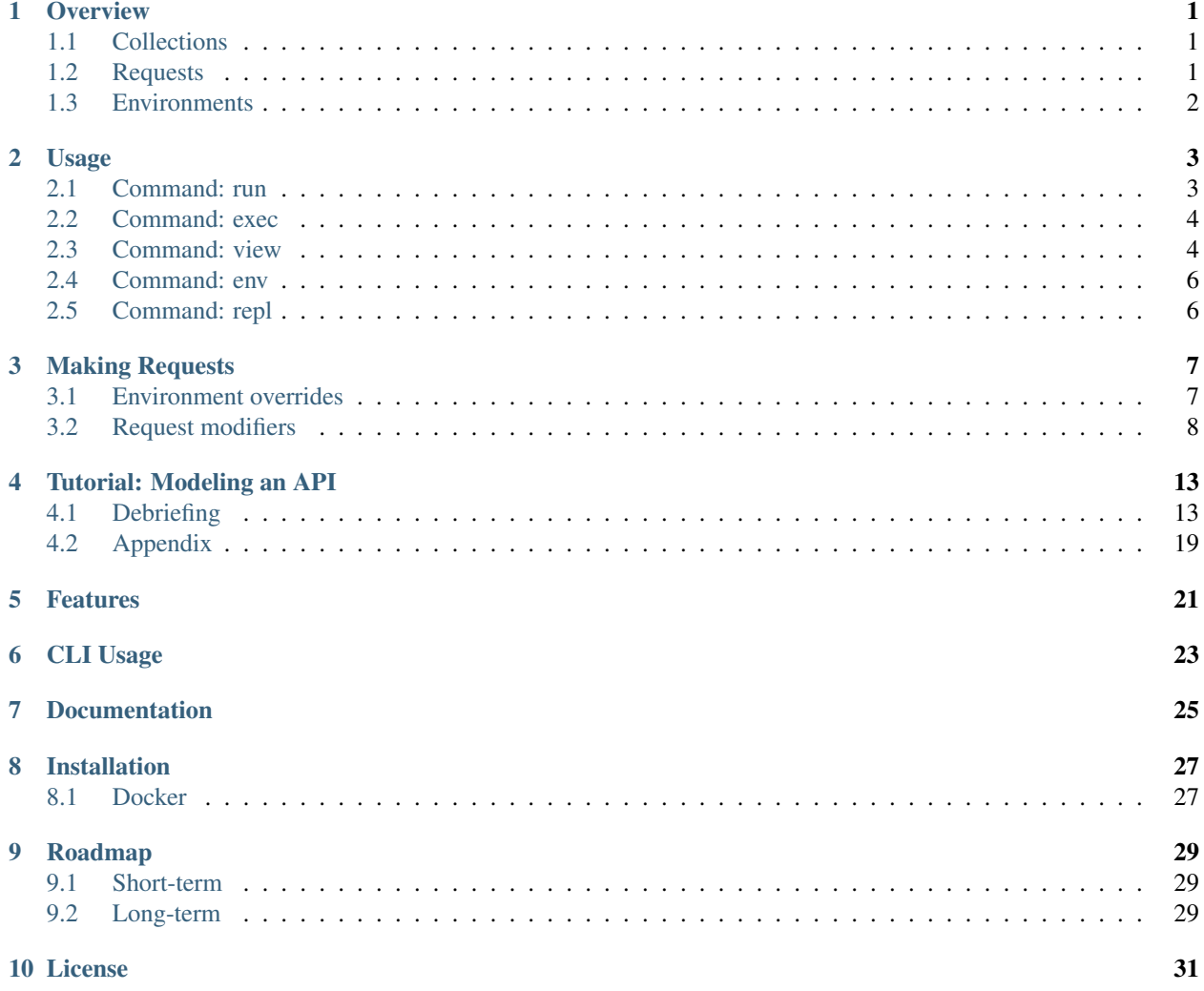

### **OVERVIEW**

<span id="page-4-0"></span>In this section we'll get a bird's eye view of restcli's core concepts. After reading this section, you should be ready for the *[Tutorial](#page-16-0)*.

### <span id="page-4-1"></span>**1.1 Collections**

restcli understands your API through YAML files called *Collections*. Collections are objects composed of *Groups*, which are again objects composed of *[Requests](#page-4-2)*. A Collection is essentially just a bunch of Requests; Groups are purely organizational.

```
---
weapons:
    equip:
        # <<request>>
    info:
        # <<request>>
potions:
    drink:
        # <<request>>
```
This Collection has two Groups. The first Group, weapons, has two Requests, equip and info. The second has Group is called "potions" and has one Request called "drink". This is a good example of a well-organized Collection — Groups were used to provide context, and even though we're using placeholders, it's easy to infer the purpose of each Request.

### <span id="page-4-2"></span>**1.2 Requests**

A Request is a YAML object that describes a particular action against an API. Requests are the bread and butter of restcli.

```
method: post
url: "http://httpbin.org/post"
headers:
    Content-Type: application/json
    Authorization: {{ password }}
body: |
    name: bar
    age: {{ cool_number }}
    is_cool: true
```
At a glance, we can get a rough idea of what's going on. This Request uses the POST method to send some data (body) to the url [http://httpbin.org/post,](http://httpbin.org/post) with the given Content-Type and Authorization headers.

Take note of the stuff in between the double curly brackets:  $\{ \{ \text{password } \} \}$ ,  $\{ \{ \text{cool\_number } \} \}$ . These are template variables, which must be interpolated with concrete values before executing the request, which brings us to our next topic. . .

# <span id="page-5-0"></span>**1.3 Environments**

An Environment is a YAML object that defines values which are used to interpolate template variables in a Collection. Environments can be be modified with *[scripts](#page-20-0)*, which we cover in the *[Tutorial](#page-16-0)*.

This Environment could be used with the Request we looked at in the *[previous section](#page-4-2)*:

```
password: sup3rs3cr3t
cool_number: 25
```
Once the Environment is applied, the Request would look something like this:

```
method: post
url: "http://httpbin.org/post"
headers:
   Content-Type: application/json
   Authorization: sup3rs3cr3t
body: |
   name: bar
    age: 25
    is_cool: true
```
### **1.3.1 Next Steps**

The recommended way to continue learning is the *[Tutorial](#page-16-0)*.

### **TWO**

### **USAGE**

<span id="page-6-0"></span>**restcli** is invoked from the command-line. To display usage info, supply the  $-\text{help flag}$ :

```
$ restcli --help
Usage: restcli [OPTIONS] COMMAND [ARGS]...
Options:
  -v, --version Show the version and exit.
  -c, --collection PATH Collection file.
  -e, --env PATH Environment file.
 -s, --save / -S, --no-save Save Environment to disk after changes.
 -q, --quiet / -Q, --loud Suppress HTTP output.
 --help Show this message and exit.
Commands:
 env View or set Environment variables.
 exec Run multiple Requests from a file.
 repl Start an interactive prompt.
 run Run a Request.
 view View a Group, Request, or Request Parameter.
```
The available commands are:

*[Command: run](#page-6-1)* Run a Request.

*[Command: exec](#page-7-0)* Run multiple Requests from a file.

*[Command: view](#page-7-1)* Inspect the contents of a Group, Request, or Request attribute.

*[Command: env](#page-9-0)* View or set Environment variables.

*[Command: repl](#page-9-1)* Start the interactive prompt.

To display usage info for the different commands, supply the --help flag to that particular command.

# <span id="page-6-1"></span>**2.1 Command: run**

The run command is documented on its own page, in *[Making Requests](#page-10-0)*.

### <span id="page-7-0"></span>**2.2 Command: exec**

```
$ restcli exec --help
Usage: restcli exec [OPTIONS] FILE
 Run multiple Requests from a file.
 If '-' is given, stdin will be used. Lines beginning with '#' are ignored.
 Each line in the file should specify args for a single "run" invocation:
      [OPTIONS] GROUP REQUEST [MODIFIERS]...
Options:
 --help Show this message and exit.
```
The exec command loops through the given file, calling run with the arguments provided on each line. For example, for the following file:

```
# requests.txt
accounts create -o password:abc123
accounts update password==abc123 -o name:foobar
```
These two invocations are equivalent:

**\$** restcli exec requests.txt

```
$ restcli run accounts create -o password:abc123
$ restcli run update password==abc123 -o name:foobar
```
### <span id="page-7-1"></span>**2.3 Command: view**

```
$ restcli view --help
Usage: restcli view [OPTIONS] GROUP [REQUEST] [PARAM]
 View a Group, Request, or Request Parameter.
Options:
 -r, --render / -R, --no-render Render with Environment variables.
 --help Show this message and exit.
```
The view command selects part of a Collection and outputs it as JSON. It has three forms, described here with examples:

Group view Select an entire Group, e.g.:

```
$ restcli view chordata
```

```
{
  "mammalia": {
    "headers": {
      ...
```
(continues on next page)

(continued from previous page)

```
},
    "body": \dots,
    ...
  },
  "amphibia": {
    ...
  },
  ...
}
```
Request view Select a particular Request within a Group, e.g.:

```
$ restcli view chordata mammalia
{
  "url": "{{ server }}/chordata/mammalia"
  "method": "get",
  "headers": {
   "Content-Type": "application/json",
    "Accept": "application/json",
  }
}
```
Request Attribute view Select a single Attribute of a Request, e.g.:

```
$ restcli view chordata mammalia url
```
"{{ server }}/chordata/mammalia"

The output of view is just plain JSON, which makes it convenient for scripts that need to programmatically analyze Collections in some way.

Use the  $--$ render flag to render template variables, e.g.:

```
$ restcli view --render chordata mammalia url
```

```
"https://animals.io/chordata/mammalia"
```
# <span id="page-9-0"></span>**2.4 Command: env**

Todo: Write this section

# <span id="page-9-1"></span>**2.5 Command: repl**

```
Usage: [OPTIONS] COMMAND [ARGS]...
Options:
 -v, --version Show the version and exit.
 -c, -collection PATH
 -c, --collection PATH Collection file.<br>-e, --env PATH Environment file.
 -s, --save / -S, --no-save Save Environment to disk after changes.
 -q, --quiet / -Q, --loud Suppress HTTP output.
 --help Show this message and exit.
Commands:
 change_collection Change to and load a new Collection file.
 change_env Change to and load a new Environment file.
 env view or set Environment variables.
 exec Run multiple Requests from a file.
 reload Reload Collection and Environment from disk.
 run Run a Request.
 save Save the current Environment to disk.
 view View a Group, Request, or Request Parameter.
```
The repl command starts an interactive prompt which allows you to issue commands in a read-eval-print loop. It supports the same set of commands as the regular commandline interface and adds a few repl-specific commands as well.

### **THREE**

# **MAKING REQUESTS**

```
$ restcli run --help
Usage: restcli run [OPTIONS] GROUP REQUEST [MODIFIERS]...
 Run a Request.
Options:
 -o, --override-env TEXT Override Environment variables.
 --help Show this message and exit.
```
The run command runs Requests from a Collection, optionally within an Environment. It roughly executes the following steps:

- 1. Find the given Request in the given Collection.
- 2. If defaults are given in a Config Document, use it to fill in missing parameters in the Request.
- 3. If an Environment is given, apply any overrides to it.
- 4. Render the Request with Jinja2, using the Environment if given.
- 5. Apply any modifiers to the Request.
- 6. Execute the Request.
- 7. If the Request has a script, execute it.
- 8. If save is true, write any Environment changes to disk.

Examples:

```
$ restcli -s -c food.yaml -e env.yaml run recipes add -o !foo
$ restcli -c api.yaml run users list-all Authorization:abc123
```
# <span id="page-10-1"></span>**3.1 Environment overrides**

When running a Request, the Environment can be overrided on-the-fly with the  $-\circ$  option. It supports two types of arguments:

**KEY:VALUE** Set the key KEY to the value VALUE.

**!KEY** Delete the key KEY.

The  $-\circ$  option must be specified once for each argument. For example, the following run invocation will temporarily set the key name to the value donut and delete the key foo:

```
$ restcli -c food.yaml -e env.yaml run recipes add \
          -o name:donut \
          -o !foo
```
### <span id="page-11-0"></span>**3.2 Request modifiers**

In addition to Environment overrides, the Request itself can be modified on-the-fly using a special modifier syntax. In cases where an Environment override changes the same Request parameter, modifiers always take precedence. They must appear later than other options.

Each modifier has a [mode](#page-0-0) and a [parameter.](#page-0-0) The *operation* describes the thing to be modified, and the *mode* describes the way in which it's modified.

Generally, each modifier is written as a commandline flag, specifying the *mode*, followed by an argument, specifying the *operation*. In the following example modifier, its *mode* specified as -n (assign) and its *operation* specified as foo:bar:

-n foo:bar

Modifiers may omit the *mode* flag as well, in which case *mode* will default to assign. Thus, the following modifiers are equivalent:

```
-a foo:bar -n baz=quux
-a foo:bar baz=quux
```
#### **3.2.1 Syntax**

The general syntax of modifiers is described here:

<span id="page-11-7"></span><span id="page-11-6"></span><span id="page-11-5"></span><span id="page-11-4"></span><span id="page-11-3"></span><span id="page-11-2"></span><span id="page-11-1"></span>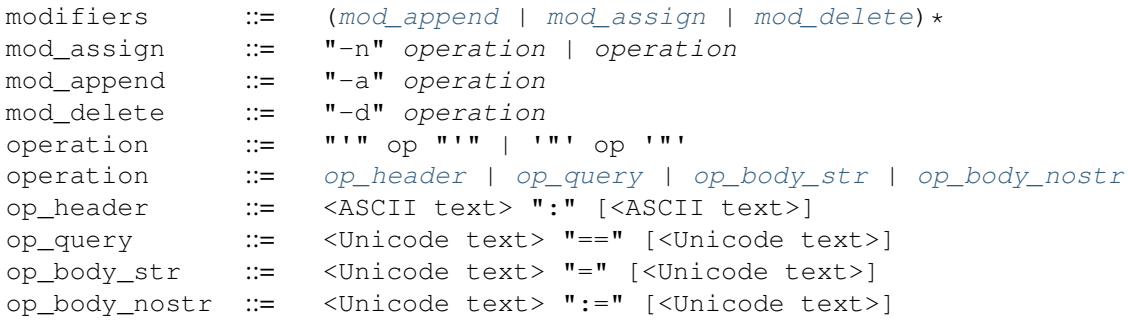

#### **3.2.2 Modifier modes**

There are three modifier modes:

assign Assign the specified value to the specified Request parameter, replacing it if it already exists. This is the default. If no *mode* is specified for a given *modifier*, its *mode* will default to assign.

If a header X-Foo were set to bar, the following would change it to quux:

**\$** restcli run actions get -n X-Foo:quux

Since **assign** is the default mode, you can omit the  $-n$ :

**\$** restcli run actions get X-Foo:quux

- append Append the specified value to the specified Request parameter. This behavior differs depending the type of the Request parameter.
	- If its a *string*, concenate the incoming value to it as a string. If a string field nickname were set to "foobar", the following would change it to "foobar:quux".

<sup>1</sup> **\$** restcli run actions post -a nickname=':quux'

If its a *number*, add the incoming value to it as a number. If a json field age were set to 27, the following would change it to 33.

\$ restcli run actions post -a age:=6

If its an *array*, concatenate the incoming value to it as an array. If a json field colors were set to ["red", "yellow"], the following would change it to ["red", "yellow", "blue"].

<sup>1</sup> **\$** restcli run actions post -a colors:='["blue"]'

Other types are not currently supported.

Todo: Add validation for other types.

delete Delete the specified Request parameter. This ignores the value completely.

If a url parameter pageNumber were set to anything, the following would remove it from the url query completely.

```
1 $ restcli run actions get -d pageNumber==
```
Todo: Rename append mode to add and maybe assign to set or replace.

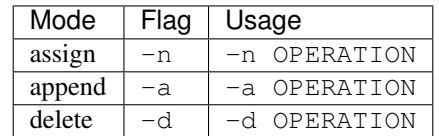

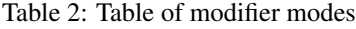

#### **3.2.3 Modifier operations**

**Operations** 

header Operators on a header key-value pair. The *key* and *value* must be valid ASCII. Delimited by :.

url param A URL query parameter. Delimited by  $==$ .

string field A JSON object key-value pair. The *value* will be interpreted as a string. Delimited by =.

**json field** A JSON object key-value pair. The *value* will be interpreted as a string. Delimited by :=.

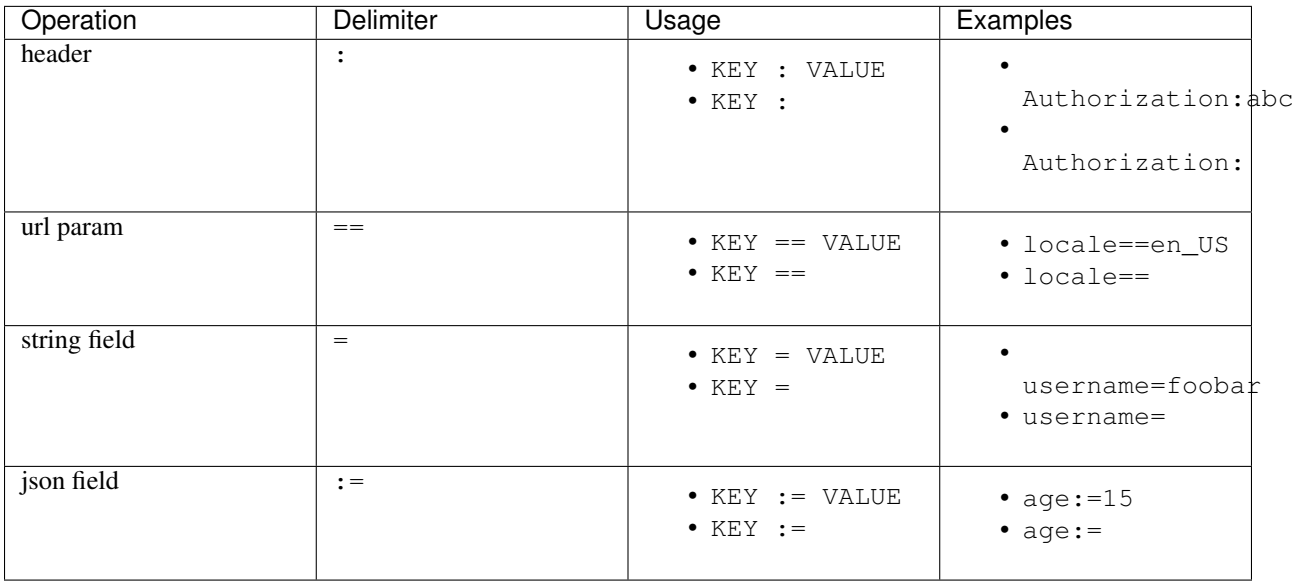

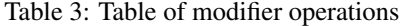

#### **3.2.4 Examples**

To follow along with the examples, grab the [simple example project](https://github.com/dustinrohde/restcli/tree/master/examples/simple) from the restcli source. Then from the example directory, export some environment variables to use the example project's Collection and Environment files:

```
$ export RESTCLI_COLLECTION="simple.collection.yaml"
$ export RESTCLI_ENV="simple.env.yaml"
```
To check your work after each **restcli run** invocation, just inspect the response. All the Requests in this Collection will respond with a JSON blob containing the information about your HTTP request, like this:

```
$ restcli run actions get
```

```
// HTTP response
{
    "args": {
       "fooParam": "10"
    },
    "headers": {
        "Accept": "application/json",
        "Accept-Encoding": "gzip, deflate",
        "Connection": "close",
```
(continues on next page)

(continued from previous page)

```
"Host": "httpbin.org",
   "User-Agent": "HTTPie/0.9.9",
   "X-Foo": "foo+bar+baz"
},
"origin": "75.76.62.109",
"url": "https://httpbin.org/get?fooParam=10"
```
#### Example 1

}

Delete the header "Accept".

\$ run actions get -d Accept:

#### Example 2

Append the string "420" to the body value "nickname".

```
$ run actions post -a time=420
```
#### Example 3

Assign the array '["red", "yellow", "blue"]' to the body value "colors".

\$ run actions post -n colors:='["red", "yellow", "blue"]'

# **TUTORIAL: MODELING AN API**

<span id="page-16-0"></span>Note: This tutorial assumes that you've read the *[Overview](#page-4-0)* and *[Usage](#page-6-0)* documentation.

Throughout this tutorial we will be modeling an API with restcli, gradually adding to it as we learn new concepts, until we have a complete API client suite. While the final result will be pasted at the end, I encourage you to follow along and do it yourself as we go. This will give you many opportunities to experiment and learn things you may not have learned otherwise!

# <span id="page-16-1"></span>**4.1 Debriefing**

You have been commissioned to build an API for the notorious secret society, the Sons of Secrecy. You were told the following information, in hushed whispers:

- 1. New members can join by invite only.
- 2. Each member has a rank within the Society.
- 3. Your rank determines how many secrets you are told.
- 4. Only the highest ranking members, called Whisperers, have the ability to recruit and promote members through the ranks.

Your task is to create a membership service for the Whisperers to keep track of and manage their underlings. Using the service, Whisperers must be able to:

- 1. Invite new members.
- 2. Promote or demote members' ranks.
- 3. Send "secrets" to members.

In addition, the service must be guarded by a secret key, and no requests should go through if they do not contain the key.

Let's get started!

#### **4.1.1 Requests**

We'll start by modeling the new member invitation service:

```
# secrecy.yaml
---
memberships:
    invite:
        method: post
        url: "{{ server }}/memberships/invite"
        headers:
            Content-Type: application/json
            X-Secret-Key: '{{ secret_key }}'
        body: |
            name: { { member_name } }
            age: {{ member_age }}
            can_keep_secrets: true
```
We made a new Collection and saved it as secrecy.yaml. So far it has one Group called memberships with one Request called invite.

As requested, we've also added an X-Secret-Key header which holds the secret key. It's parameterized so that each Whisperer can have their own personal key. This will be explained later in the *[templating](#page-18-0)* section.

#### <span id="page-17-0"></span>**Request Parameters**

Let's zoom in a bit on Requests. While we're at it, we'll inspect our invite Request more closely as well.

**method** (string, required) HTTP method to use. Case insensitive.

We chose POST as our method for invite since POST is generally used for creating resources. Also, per [RFC](https://tools.ietf.org/html/rfc7231) [7231,](https://tools.ietf.org/html/rfc7231) the POST method should be used when the request is non[-idempotent.](https://en.wikipedia.org/wiki/Idempotence#Computer_science_meaning)

**url** (string, required, templating) Fully qualified URL that will receive the request. Supports *[templating](#page-18-0)*.

We chose to parameterize the scheme://host portion of the URL as  $\{ \}$  server  $\}$ . As we'll see later, this makes it easy to change the host without a lot of labor, and makes it clear that the path portion of the URL, /memberships/invite, is the real subject of this Request.

We'll learn more about template variables later, but for now we know that invitations happen at / send invite.

**headers** (object, ~templating) HTTP headers to add. Keys and values must all be strings. Values support *[templat](#page-18-0)[ing](#page-18-0)*, but keys don't.

We're using the standard Content-Type header as well as a custom, parameterized header called X-Secret-Key. We'll inspect this further in the *[templating](#page-18-0)* section.

**body** (string, templating) The request body. It must be encoded as a string, to facilitate the full power of [Jinja2](http://jinja.pocoo.org/) *[templating](#page-18-0)*. You'll probably want to read the section on *[YAML block style](#page-22-1)* at some point.

The body string must contain valid YAML, which is converted to JSON before sending the request. Only JSON encoding is supported at this time.

Our body parameter has 3 fields, name, age, and can\_keep\_secrets. The first two are parameterized, but we just set the third to true since keeping secrets is pretty much required if you're gonna join the Sons of Secrecy.

**script** (string) A Python script to be executed after the request finishes and a response is received. Scripts can be used to dynamically update the *[Environment](#page-5-0)* based on the response payload. We'll learn more about this later in *[scripting](#page-20-0)*.

Our invite Request doesn't have a script.

#### <span id="page-18-0"></span>**4.1.2 Templating**

restcli supports [Jinja2](http://jinja.pocoo.org/) templates in the url, headers, and body Request Parameters. This is used to parameterize Requests with the help of *[Environments](#page-5-0)*. Any template variables in these parameters, denoted by double curly brackets, will be replaced with concrete values from the given Environment before the request is executed.

During the *[Debriefing](#page-16-1)*, were told that the Whisperers can move members up the ranks if they're deemed worthy. Well it just so happens that Wanda, a fledgling member, has proven herself as a devout secret-keeper.

We'll start by adding another Request to our memberships Group:

```
# secrecy.yaml
---
memberships:
   invite: ...
   bump_rank:
        method: patch
        url: '{{ server }}/memberships/{{ member_id }}'
        headers:
            Content-Type: application/json
            X-Secret-Key: '{{ secret_key }}'
        body: |
            title: '{{ titles[rank + 1] }}'
            rank: '{{ rank + 1 }}'
```
Whew, lots of variables! Let's whip up an Environment file for Wanda. This strategy has the advantage that we can seamlessly move between different members without making any changes to the Collection.

```
# wanda.env.yaml
---
server: 'https://www.secrecy.org'
secret_key: sup3rs3cr3t
titles:
    - Loudmouth
    - Seeker
   - Keeper
    - Confidant
    - Spectre
member_id: UGK882I59
rank: 0
#new_secrets:
# - secret basement room full of kittens
     - turtles all the way down
```
Todo: add *new\_secrets* below, remove from above.

Note: The env.yaml extension in wanda.env.yaml is just a convention to identify the file as an Environment. Any extension may be used.

We're almost ready to run it, but let's change server to something real so we don't get any errors:

**server**: http://httpbin.org/anything

Now we'll run the request:

\$ restcli -c secrecy.yaml -e wanda.env.yaml run memberships bump\_rank

Here's what restcli does when we hit enter:

- 1. Load the Collection (secrecy.yaml) and locate the Request memberships.bump\_rank.
- 2. Load the Environment (wanda.yaml).
- 3. Use the Environment to execute the contents of the url, headers, and body parameters as [Jinja2 Templates](http://jinja.pocoo.org/docs/2.9/api/#jinja2.Template),.
- 4. Run the resulting HTTP request.

If we could view the finalized Request object before running it in #4, this is what it would look like:

```
# secrecy.yaml
method: post
url: 'https://www.secrecy.org/memberships/12345/bump_rank'
headers:
    Content-Type: application/json
   X-Secret-Key: sup3rs3cr3t
body: |
    rank: 1
    title: Seeker
```
Here's a piece-by-piece breakdown of what happened:

- In the **url** section:
	- {{ server }} was replaced with the value of Environment variable server.
	- {{ member\_id }} was replaced with the value of Environment variable member\_id.
- In the headers section, {{ secret\_key }} was replaced with the value of Environment variable secret\_key.
- In the **body** section:
	- {{ rank }} was replaced with the value of Environment variable rank, incremented by 1.
	- {{ title }} was replaced by an item from the Environment variable titles, an array, by indexing it with the incremented rank value.

Note: When it gets a request, <http://httpbin.org/anything> echoes back the URL, headers, and request body in the response. You can use this to check your work. If something is off, be sure to fix it before we continue.

Congrats on your new rank Wanda!

What we just learned should cover most use cases, but if you need more power or just want to explore, there's much more to templating than what we just covered! restcli supports the entire Jinja2 template language, so check out the official [Template Designer Documentation](http://jinja.pocoo.org/docs/2.9/templates/) for the whole scoop.

### <span id="page-20-0"></span>**4.1.3 Scripting**

Templating is a powerful feature that allows you to make modular, reusable Requests which encapsulate particular functions of your API without being tied to specifics. We demonstrated this by modeling a function to increase a member's rank, and created an Environment file to use it on Wanda. If we wanted to do the same for another member, we'd simply create a new Environment.

However, what happens when it's time for Wanda's second promotion? We know her current rank is 1, but the Environment still says 0. If we ran the bump\_rank Request on the same Environment again, we'd get the same result:

```
# secrecy.yaml
body: |
    rank: 1
    title: Seeker
```
We need a way to update the Environment automatically after we run the Request.

This is achieved through scripting. As mentioned earlier in *[Request Parameters](#page-17-0)*, each Request supports an optional script parameter which contains Python code. It is evaluated after the request is ran, and can modify the current Environment.

Let's add a script to our bump\_rank Request:

```
# secrecy.yaml
bump_rank:
    ...
    script: |
        env['rank'] += 1
```
Now each time we run bump\_rank it will update the Environment with the new value. Let's run it again to see the changes in action:

\$ restcli --save -c secrecy.yaml -e wanda.env.yaml run memberships bump\_rank

Notice that we added the  $-\text{save flag}$ . Without this, changes to the Environment would not be saved to disk.

Open up your Environment file and make sure rank was updated successfully.

Note: All script examples were written for Python3.7, but most will probably work in Python3+. To get version info, including the Python version, use the  $-$ version flag:

\$ restcli --version

Under the hood, scripts are executed with the Python builtin  $\epsilon \times \epsilon$  (), which is called with a code object containing the script as well as a globals dict containing the following variables:

- **response** A [Response object](http://docs.python-requests.org/en/stable/api/#requests.Response) from the Python [requests library,](http://docs.python-requests.org/en/stable/) which contains the status code, response headers, response body, and a lot more. Check out the [Response API](#page-0-0) for a detailed list.
- **env** A Python dict which contains the entire hierarchy of the current Collection. It is mutable, and editing its contents may result in one or both of the following effects:
	- A. If running in interactive mode, any changes made will persist in the active Environment until the session ends.

B. If autosave is enabled, the changes will be saved to disk.

Any functions or variables imported in the lib section of the *[Config document](#page-21-0)* will be available in your scripts as well. We'll tackle the *[Config document](#page-21-0)* in the next section.

Note: Since Python is whitespace sensitive, you'll probably want to read the section on *[YAML block style](#page-22-1)*.

#### <span id="page-21-0"></span>**4.1.4 The Config Document**

So far our Collections have been composed of a single YAML document. restcli supports an optional second document per Collection as well, called the Config Document.

Note: If you're not sure what "document" means in YAML, here's a quick primer:

Essentially, documents allow you to have more than one YAML "file" (document) in the same file. Notice that -- that appears at the top of each example we've looked at? That's how you tell YAML where your document begins.

Technically, the spec has more rules than that for documents but PyYAML, the library restcli uses, isn't that strict. Here's the spec anyway if you're interested: <http://yaml.org/spec/1.2/spec.html#id2800132>

If present, the Config Document must appear *before* the Requests document. Breaking it down, a Collection must either:

- contain exactly one document, the Requests document, or
- contain exactly two documents; the Config Document and the Requests document, in that order.

Let's add a Config Document to our Secretmasons Collection. We'll take a look and then jump into explanations after:

```
# secrecy.yaml
---
defaults:
    headers:
        Content-Type: application/json
        X-Secret-Key: '{{ secret_key }}'
lib:
    - restcli.contrib.scripts
---
memberships:
    invite: ...
    upgrade: ...
```
#### **Config Parameters**

The Config Document is used for global configuration in general, so the parameters defined here don't have much in common.

- **defaults** (object) Default values to use for each Request parameter when not specified in the Request. defaults has the same structure as a Request, so each parameters defined here must also be valid as a Request parameter.
- **lib** (array) lib is an array of Python module paths. Each module here must contain a function with the signature define(request, env, \*args, \*\*kwargs) which returns a dict. That dict will be added to the execution environment of any script that gets executed after a Request is completed.

restcli ships with a pre-baked lib module at restcli.contrib.scripts. It provides some useful utility functions to use in your scripts. It can also be used as a learning tool.

# <span id="page-22-0"></span>**4.2 Appendix**

### <span id="page-22-1"></span>**4.2.1 A. YAML Block Style**

Writing multiline strings for the body and script Request parameters without losing readability is easy with YAML's [block style.](http://www.yaml.org/spec/1.2/spec.html#id2793604) I recommend using [literal style](http://www.yaml.org/spec/1.2/spec.html#id2793604) since it preserves whitespace and is the most readable. Adding to the example above:

```
body: |
    name: bar
    age: {{ foo_age }}
    attributes:
        fire_spinning: 32
        basket_weaving: 11
```
The vertical bar (|) denotes the start of a literal block, so newlines are preserved, as well as any *additional* indentation. In this example, the result is that the value of body is 5 lines of text, with the last two lines indented 4 spaces.

Note that it is impossible to escape characters within a literal block, so if that's something you need you may have to try a different

restcli is a terminal web API client written in Python. It draws inspiration from [Postman](https://www.getpostman.com/postman) and [HTTPie,](https://httpie.org/) and offers some of the best features of both.

# **FIVE**

# **FEATURES**

- <span id="page-24-0"></span>• save requests as YAML files
- scripting
- parameterized requests using [Jinja2](http://jinja.pocoo.org/) templating
- expressive commandline syntax, inspired by [HTTPie](https://httpie.org/)
- first-class JSON support
- interactive prompt with autocomplete
- colored output

# **SIX**

# **CLI USAGE**

<span id="page-26-0"></span>Command-line usage is documented in the [Usage manual.](https://restcli.readthedocs.io/en/latest/usage.html)

# **SEVEN**

# **DOCUMENTATION**

- <span id="page-28-0"></span>• [Overview](https://restcli.readthedocs.io/en/latest/overview.html)
- [Usage](https://restcli.readthedocs.io/en/latest/usage.html)
- [Making Requests](https://restcli.readthedocs.io/en/latest/requests.html)
- [Tutorial](https://restcli.readthedocs.io/en/latest/tutorial.html)

### **EIGHT**

### **INSTALLATION**

<span id="page-30-0"></span>With pip:

```
$ pip install -r requirements.txt
$ pip install .
```
With setup.py:

```
$ python setup.py install
```
With setup.py but allow edits to the files under restcli/ and reflect those changes without having to reinstall restcli:

\$ python setup.py develop

If you have invoke, you can use it for running the tests and installation. If not, you can install it with  $pip$  install invoke.

```
$ invoke test # Run the tests
$ invoke install # Install it
$ invoke build # Run the whole build workflow
```
### <span id="page-30-1"></span>**8.1 Docker**

Assuming Docker is installed, restcli can run inside a container. To build the Docker container, run the following from the project root:

**\$** docker build -t restcli .

Then you can run commands from within the container:

```
$ docker run -it restcli -c foobar.yaml run foo bar
$ docker run -it restcli --save -c api.yaml -e env.yaml env foo:bar
```
# **NINE**

### **ROADMAP**

# <span id="page-32-1"></span><span id="page-32-0"></span>**9.1 Short-term**

Here's what we have in store for the foreseeable future.

- autocomplete Group and Request names in the command prompt
- support for other formats (plaintext, forms, file uploads)
- convert to/from Postman collections

# <span id="page-32-2"></span>**9.2 Long-term**

Here are some longer-term feature concepts that may or may not get implemented.

- full screen terminal UI via [python\\_prompt\\_toolkit](https://github.com/jonathanslenders/python-prompt-toolkit)
- in-app request editor (perhaps using [pyvim\)](https://github.com/jonathanslenders/pyvim)

# **TEN**

# **LICENSE**

<span id="page-34-0"></span>This software is distributed under the [Apache License, Version 2.0.](http://www.apache.org/licenses/LICENSE-2.0)